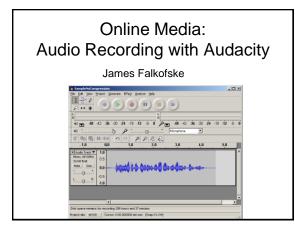

### What is Audacity?

- Audacity is a free, open-source, sound recording and editing tool
- Allows multiple track recording from different sources
- Allows envelope (volume) and time-shift (move timing of sound) editing
- Built-in filters to affect sound quality and special effects

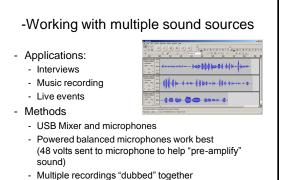

- Musicians like to "fix it in the mix"

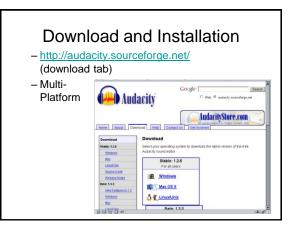

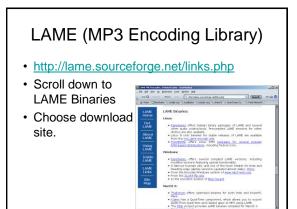

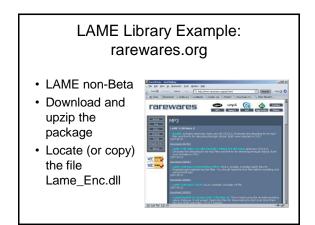

#### 1

### Linking to the LAME\_ENC.DLL

32 -

FindLibrary

Cancel OK

EDIT > PREFERENCES >
FILE FORMATS
[Find Library]

### -Recording from a PC headset

- Benefits of USB Headsets Most Windows machines have very poorly implemented Audio Cards for RECORDING. External sound card within USB headset reduces hum and noise on recording. USB headsets are portable to most devices and install automatically Some include a built-in MUTE button on the headset
  - Microphone Placement above Nose

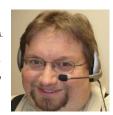

keeps breath sounds at a minimum and provides optimum distance for low signal-to-background noise.

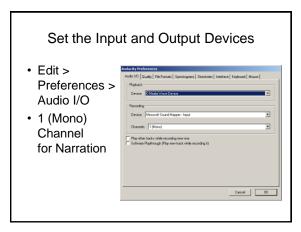

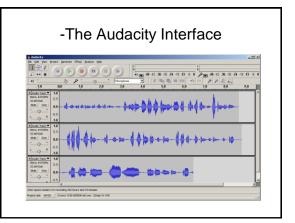

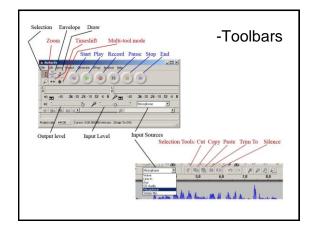

# -Adding background sounds or theme music

- Record and edit narration tracks, to remove unwanted materials (ummms, pauses, do-overs)
- Project > Import Audio (for background)
- Adjust Envelopes on background for Introduction (start loud, then decay), and

End (start loud, then grow & out)

## -Saving and compressing the files for online delivery

Edit > Preferences
 File Formats
 MP3 Export Setup
 Bit Rate:
 32 (voice only)
 to 80 (music)
 depending on
 content type
 File >

Export as MP3

| Audacity Preferen |                                                                                                    |
|-------------------|----------------------------------------------------------------------------------------------------|
|                   | File Formats Spectrograms Directories Interface Keyboard House                                                      |
| C Make a cop      | uncompressed audio liles into Audacity<br>y of the lile before editing (saler)<br>y from the oliginal lile (faster) |
| - Uncompressed I  | Leport Format                                                                                                    |
| WW/ (Microsof     | 16 bk PCM)                                                                                                    |
| WW (Microsoft     | L Signed 16 bit PCM                                                                                                 |
| - OGG Export Set  | up                                                                                                    |
| GGG Quality:      | <u>5</u> 0 10                                                                                                    |
| NP3 Export Set    | ip                                                                                                    |
| MP3 Likeary Ver   | sion LAME v3.97 Find Libror                                                                                         |
| REBAN             | 2 -                                                                                                    |
|                   | 1                                                                                                    |
|                   |                                                                                                    |
|                   | 49                                                                                                    |
|                   | 64                                                                                                    |
|                   | 80 Cancel OF                                                                                                    |
|                   |                                                                                                    |
|                   | 160<br>192                                                                                                    |
|                   | 22                                                                                                    |

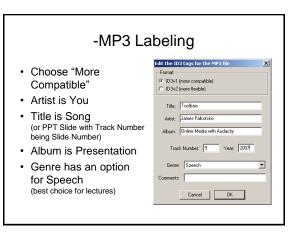

| Raw vs. MP3 File Sizes                           |                                                                                                    |          |                                                                                                    |                      |  |  |
|--------------------------------------------------|----------------------------------------------------------------------------------------------------|----------|----------------------------------------------------------------------------------------------------|----------------------|--|--|
| second segm<br>4.2MB in 7 cli<br>• MP3 32 bit ra | <ul> <li>Uncompressed 5-<br/>second segment:<br/>4.2MB in 7 clips</li> <li>MP3 32 bit rate:<br/>23kb (1/182 as large)</li> </ul> |          | 1,037 H3 AJ sudo file<br>465 H3 AJ sudo file<br>58 H3 AJ sudo file<br>58 H3 AJ sudo file<br>730 H3 AJ sudo file<br>8 H3 AJ sudo file<br>8 H3 AJ sudo file<br>81 H3 AJ sudo file |                      |  |  |
| <ul> <li>Each 1MB</li> </ul>                     | 🔰 Sample                                                                                                    | e16.mp3  | 14 KB                                                                                                    | MP3 audio file (mp3) |  |  |
| takes 4 min                                      | 🔰 Sample                                                                                                    | 24.mp3   | 18 KB                                                                                                    | MP3 audio file (mp3) |  |  |
| to download                                      | Sample32.mp3                                                                                                    |          | 23 KB                                                                                                    | MP3 audio file (mp3) |  |  |
| on 56kbs                                         | Sample48.mp3                                                                                                    |          | 32 KB                                                                                                    | MP3 audio file (mp3) |  |  |
| dial-up                                          | Sample64.mp3                                                                                                    |          | 41 KB                                                                                                    | MP3 audio file (mp3) |  |  |
| modem                                            | Sample96.mp3                                                                                                    |          | 59 KB                                                                                                    | MP3 audio file (mp3) |  |  |
|                                                  | 🔰 Sample                                                                                                    | e128.mp3 | 74 KB                                                                                                    | MP3 audio file (mp3) |  |  |
|                                                  |                                                                                                    |          |                                                                                                    |                      |  |  |

## -Strategies for better recordings and more modular content

- · Record one idea at a time
  - 1 to 4 minutes
  - One PPT slide at a time
  - Easier to replace small "chunks" of content
- Write out and practice a script – Be precise, concise, and accurate
  - Meets 508-accessibility transcript requirements
- · Quiet room to minimize background
- Consistent level settings and microphone placement

### -Strategies for Best Voice

- Talk while standing (diaphram / airway)
- Vocal warm-up exercises (we-oh-we-oh)
- Unsweetened citrus drink to clear phlem
- Project (speak to the "cheap seats")
- Excited!
- Smile